## **Содержание**

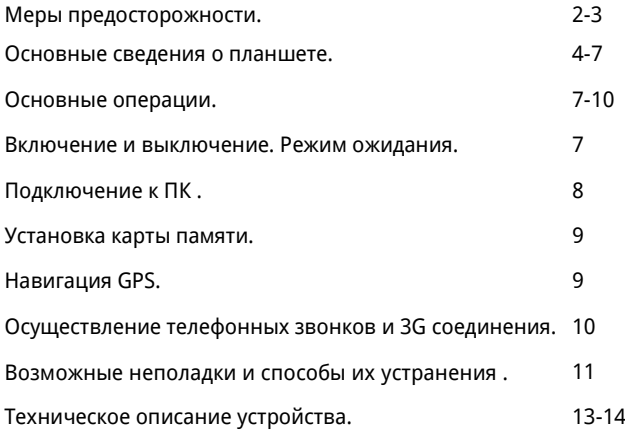

## **Уважаемый покупатель!**

Благодарим Вас за покупку планшетного компьютера LUMUS.

Перед началом эксплуатации устройства внимательно ознакомьтесь с данным Руководством.

## **МЕРЫ ПРЕДОСТОРОЖНОСТИ**

- Запрещается хранить или использовать устройство в местах с повышенной влажностью или в местах скопления пыли.

- Запрещается подвергать прибор воздействию высоких температур. Не следует оставлять его в припаркованной машине в жаркую погоду.

- Запрещается ударять, ронять или бросать прибор.

- Запрещается подвергать прибор воздействию сильной тряски, особенно это касается дисплея.

- Запрещается самостоятельно разбирать прибор. Ремонт и техническое обслуживание изделия должно проводиться специалистами авторизованных сервисных центров.

- Запрещается использовать спирт, растворители, бензин и другие химикаты для очистки поверхности прибора.

- Рекомендуется сохранять резервные копии важных файлов. Производитель не несет ответственности в случае утери информации в результате форматирования диска, ремонта или иных действий.

- При использовании наушников следите, чтобы громкость не была слишком высокой. Использование наушников с высоким уровнем громкости может привести к постоянной потере слуха.

- Не управляйте автомобилем и не переходите дорогу в наушниках. Чтобы избежать несчастного случая.

- Обязательно зарядите устройство, если на дисплее появляется индикатор низкого заряда батареи, не работают кнопки.

- Заряжайте устройство только с помощью адаптера питания, поставляемого в комплекте. В противном случае возможно повреждение прибора.

- Если прибор «завис» и не реагирует на нажатия кнопок управления, нажмите кнопку RESET заостренным предметом.

- Запрещается отсоединять устройство от ПК во время загрузки информации или форматирования. Несоблюдение этого правила может привести к возникновению системных ошибок или потере информации.

- Если после использования некоторых приложений работа устройства стала медленной, рекомендуется закрыть лишние открытые приложения в меню настроек.

- Не вставляйте разъёмы в соответствующее гнездо (порт) применяя силу. Если разъём не удается без труда вставить в порт, возможно, разъем и порт не соответствуют друг другу. Убедитесь в том, что разъём соответствует порту и что разъём расположен правильно относительно порта .

- Прибор оборудован высокопроизводительным процессором, который может греться при длительном использовании или во время зарядки.

**Запрещается самостоятельно проводить обновление прошивки устройства! При возникновении такой необходимости обязательно проконсультируйтесь с производителем. Производитель не несет ответственности за возможную поломку устройства в результате самостоятельной установки прошивки.**

## **Основные сведения о планшете Общий вид**

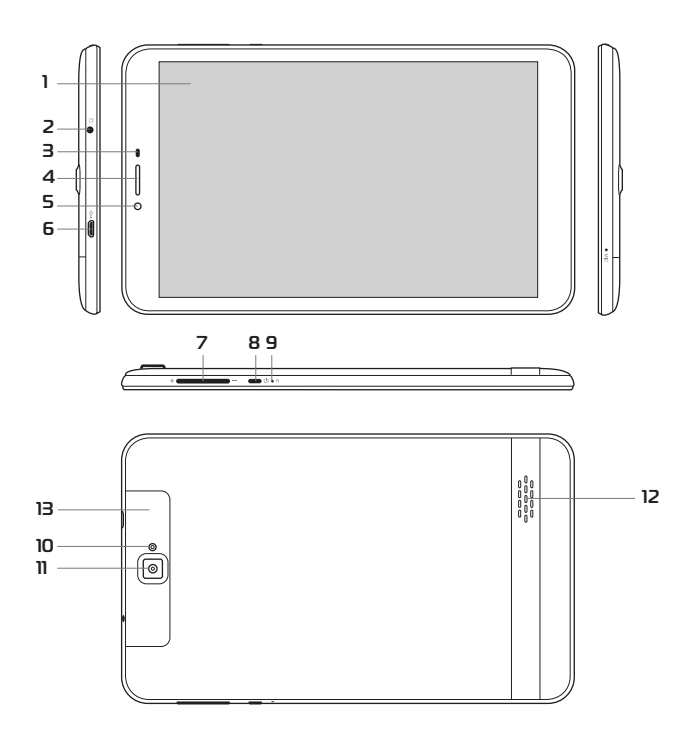

## **1. Сенсорный экран**

8'' сенсорный экран предназначен для отображения информации, нажатие на него позволяет управлять планшетом.

#### **2. Разъем для наушников**

3,5mm разъем для подключения наушников или внешних динамиков.

## **3. Датчик освещенности (опция).**

Определяет уровень внешней освещенности для автоматической настройки яркости экрана.

## **4, 12. Встроенный динамик**

Встроенные динамики воспроизводят звук.

### **5, 11. Встроенная камера**

Камера предназначена для фотографирования и записи видео.

## **6. Разъем microUSB**

Pазъем позволяет подключить планшет к персональному компьютеру и использовать его с внешними периферийными устройствами, используя для соединения соответствующие USB-шнуры, входящие в комплект поставки. Также к этому разъему подключается внешний адаптер питания.

Используйтетолькоштатныйадаптерпитания, входящий вкомплектпоставки.

### **7. Кнопка регулировки громкости звука**

При нажатии кнопки «+» увеличивается уровень громкости звука, а при нажатии кнопки «-» уменьшается уровень громкости.

#### **8. Кнопка включения/выключения**

Для включения/выключения планшета: нажмите кнопку $(\mathsf{I})$ .

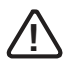

*При отсутствии каких-либо действий планшет автоматически перейдёт в режим энергосбережения через время, выбранное в настройках ОС.*

*Послеаварийного выключения, например, с помощью кнопки Reset, будет производиться сканирование дисков и загрузка ОС может занять больше времени.*

## **9. Кнопка RESET**

Предназначена для экстренной перезагрузки планшета, например, во время «зависания».

## **10. Вспышка камеры**

## **13. Съемная пластиковая панель**

Под панелью находится:

## **Слот для Sim-карты**

Слот предназначен для установки SIM-карты, необходимой для работы 3G-модема.

## **Слот для дополнительной Sim-карты (опция)**

Слот предназначен для установки SIM-карты, необходимой для работы 3G-модема.

#### **Слот для карты памяти**

Поддерживает формат карт памяти microSD. Предоставляет возможность обмена информацией с портативными устройствами.

#### **Адаптер питания**

В комплект поставки планшета входит адаптер питания. Для питания от электросети подключите USB-кабель к разъему microUSB планшета, другой конец кабеля к USB-разъему адаптера, подключите адаптер к розетке электросети.

## **Основные операции**

#### **Включение и выключение. Режим ожидания.**

Нажмите и удерживайте кнопку до появления логотипа, чтобы включить устройство.

После загрузки, которая может потребовать некоторого времени (около минуты), на экране появится заставка «Главная страница».

Чтобы выключить устройство, также нажмите и удерживайте кнопку до появления предложения выключить устройство. Нажмите значок подтверждения.

Кратко нажмите кнопку , чтобы устройство перешло в режим ожидания, при этом экран устройства погаснет.

Снова кратко нажмите кнопку , чтобы устройство вернулось в рабочий режим.

#### **Подключение к ПК.**

Вы можете подключить планшетный компьютер к персональному компьютеру (ПК) для копирования файлов по соединительному кабелю USB.

Подключите разъем Mini-USB соединительного кабеля к Mini-USB разъему планшетного компьютера, а стандартный USB разъем соединительного кабеля подключите к USB порту компьютера.

1. ОС ПК может предложить использовать Мастер установки нового оборудования, нажмите «Отмена», чтобы закрыть Мастер установки.

2. В настройках планшетного компьютера выберите «Turn on USB storage» («Включить режим накопителя USB»).

Планшетный компьютер будет определен ПК как новый диск в папке Мой компьютер. Копируйте, перемещайте и удаляйте файлы, как вы это делаете для других внешних накопителей.

Прежде, чем отключить планшетный компьютер от ПК, в настройках планшетного компьютера выберите «Turn off USB storage» («Отключить режим накопителя USB»). Затем отсоедините USB кабель.

ПРИМЕЧАНИЕ: Если вы не отключите режим накопителя, а просто отсоедините кабель, то некоторые программы, возможно, не смогут получить доступ к данным, что приведет к сбоям в работе устройства. Всегда отключайте режим накопителя перед отсоединением кабеля USB.

#### **Установка карты памяти.**

Планшетный компьютер оборудован встроенной памятью, но вы можете увеличить объем памяти, установив дополнительно карту памяти MicroSD емкостью до 32 Гб.

Рекомендуется использовать карту памяти MicroSD как накопительное устройство, копировать на нее медиафайлы (видео, музыку, фото) с ПК, а затем устанавливать в соответствующий разъем планшетного компьютера.

Чтобы установить карту памяти, вставьте ее в соответствующий разъем планшетного компьютера, как показано на рисунке, при этом должен раздаться щелчок. Устройство автоматически начнет использовать установленную в него карту памяти.

Чтобы извлечь карту памяти, слегка нажмите до нее до щелчка и отпустите. Карта извлечется из разъема.

#### **Навигация GPS.**

Планшетный компьютер имеет встроенный GPS-приемник, что позволяет после загрузки соответствующей программы навигации и карты точно определять ваше местоположение.

Для устойчивого приема сигнала GPS используйте подключение к сетям GSM-операторов или WiFi.

Первоначальное определение координат может занять до 10 минут.

## **Осуществление телефонных звонков и 3G соединения (опция) .**

Установите в соответствующий разъем устройства действующую SIM-карту.

Перед установкой SIM карты убедитесь, что устройство выключено. Вставляйте SIM карту только в правильном положении, указанном на пиктограмме рядом со слотом.

## **Внимание! Не применяйте силу при установке SIM карты.**

После загрузки и запуска соответствующей программы приложения телефона возможно осуществление телефонных звонков.

## **Возможные неполадки и способы их устранения**

#### **Устройство медленно загружается при первом запуске.**

После обновления системы при первом запуске системе потребуется 2-3 минуты для установки предустановленных приложений. В дальнейшем система будет загружаться быстрее.

#### **Не получается установить соединение Wi-Fi.**

- 1. Убедитесь, что маршрутизатор работает нормально.
- 2. Убедитесь, что планшетный компьютер находится на допустимом расстоянии от маршрутизатора и что между ними нет стены или другого барьера.
- 3. Убедитесь в правильности имени пользователя и пароля.

#### **Устройство нагревается.**

Во время работы многих приложений, при максимальной яркости экрана, а также в процессе зарядки батареи, устройство может нагреваться, что не является неисправностью.

#### **Устройство не работает нормально.**

Установка сторонних приложений может вызвать неполадки в работе устройства. Нажмите кнопку Reset, чтобы выполнить инициализацию системы и восстановить работоспособность планшетного компьютера.

#### **Не открываются Интернет-страницы**

- 1. Убедитесь, что планшетный компьютер находится на допустимом расстоянии от маршрутизатора и что между ними нет стены или другого барьера.
- 2. Попробуйте отключить соединение Wi-Fi, а затем снова подключить.

## **Иногда планшетный компьютер работает крайне медленно.**

Это не является неисправностью. В таких случаях закройте некоторые приложения, которые вам не нужны в настоящий момент, или удалите ненужные приложения, чтобы освободить ресурс системы.

# **Техническое описание устройства**

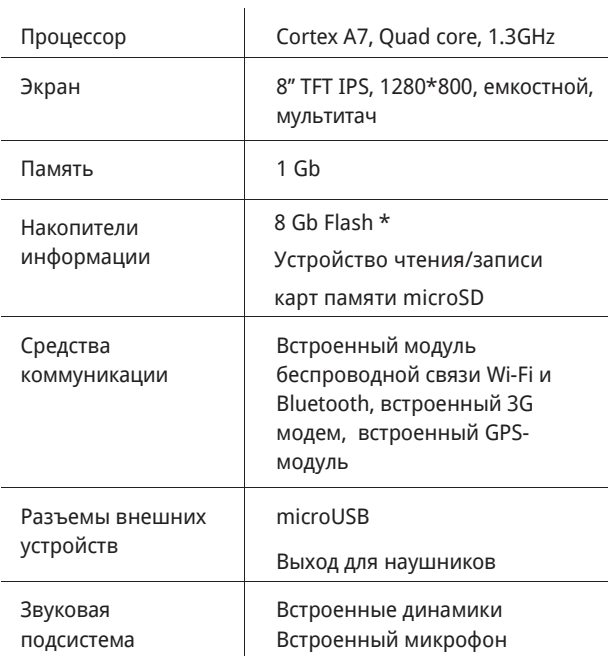

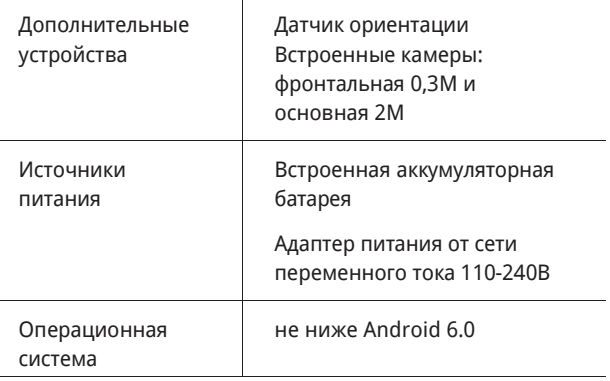

\* Часть внутренней памяти планшетного компьютера занято предустановленными системными приложениями и файлами (прошивкой), поэтому доступная память меньше общей, заявленной в спецификациях

\*\* Технические характеристики изделия могут быть незначительно изменены без предварительного уведомления.